#### Классная работа

# **Логические функции в Excel**

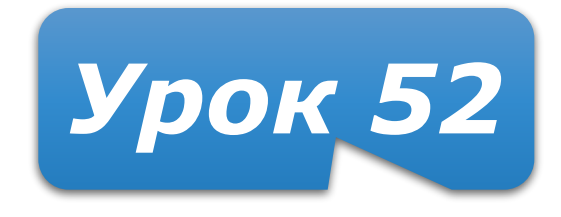

#### **Домашнее задание**

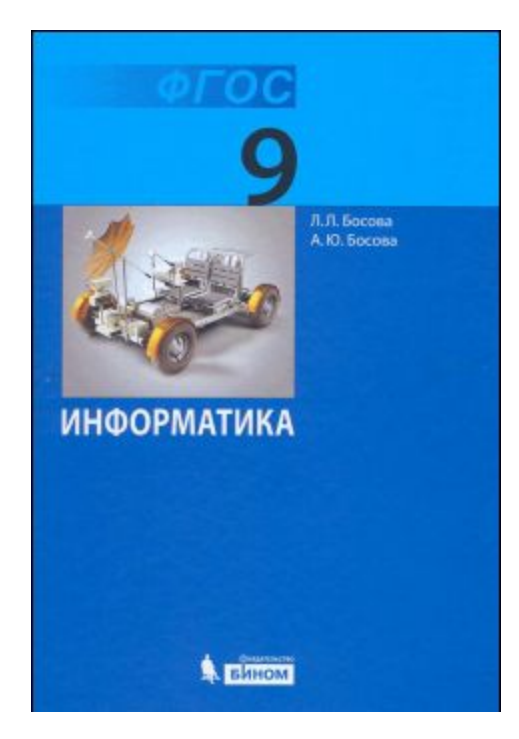

#### **§3.2.3 (стр.115–117) – изучить Задания 16,18** устно (стр. 119) **Задание 17** письменно (стр. 119)

**Подготовиться к тестированию по §3.2.3 !**

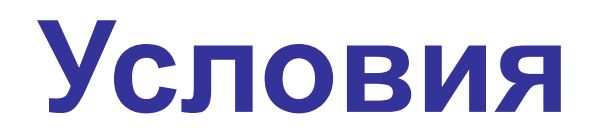

Условия (логические выражения) строятся с помощью операций отношения

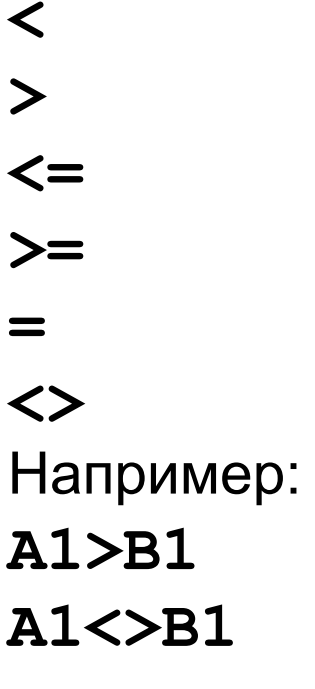

Результатом вычисления логических выражений являются логические значения ИСТИНА или ЛОЖЬ.

### **Составные условия**

Во многих языках составные условия строятся с помощью логических операций, например, условие, соответствующее двойному неравенству **0<A1<10**, запишется:

- в языке математической логики **(A1>0) И (A1<10)**
- в языке Паскаль **(A1>0) and (A1<10***)*

Составные условия в **Excel** записываются с помощью логических **функций**. Например, то же условие в Excel запишется:

**И(А1>0;A1<10)**

#### **Логические операции**

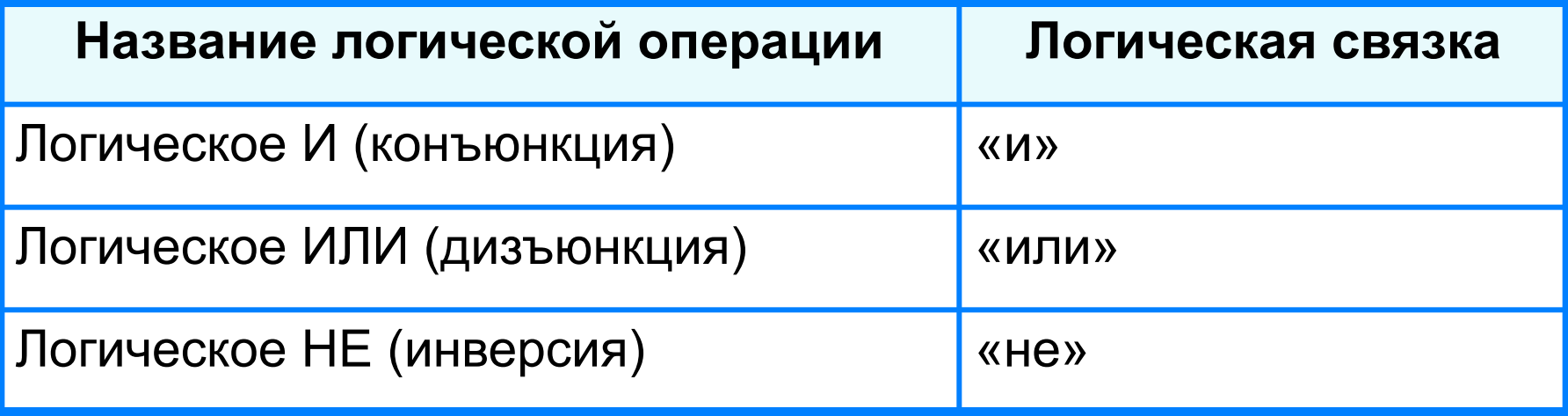

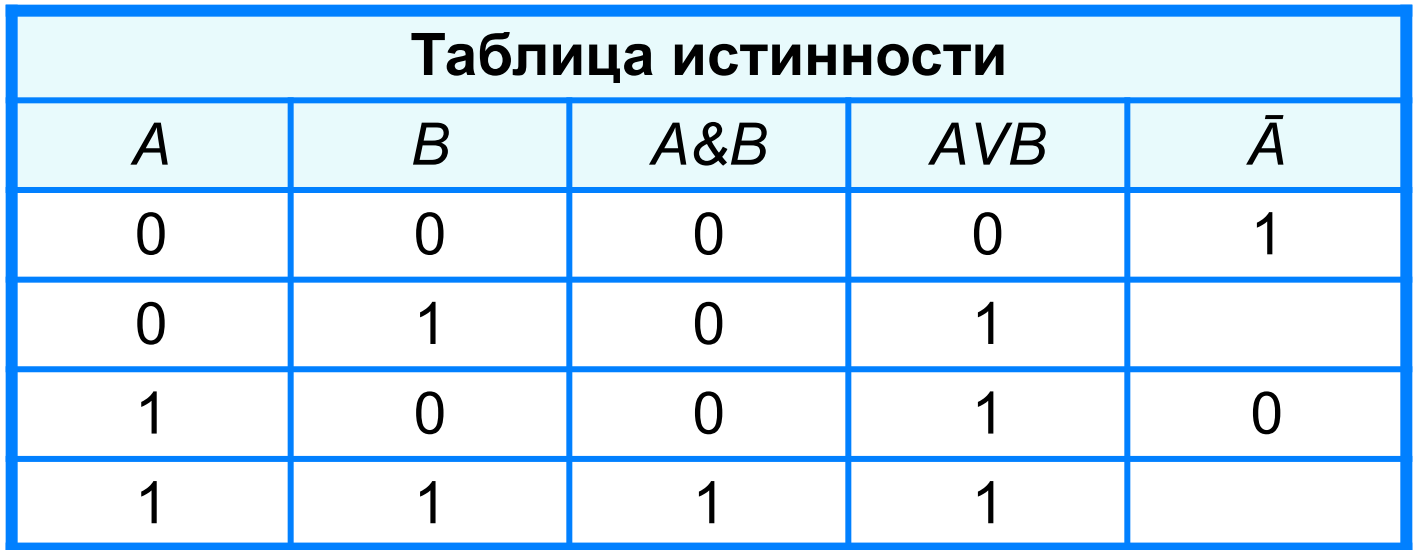

## **Вспомним о функциях**

- Функция задаётся именем.
- В круглых скобках через точку с запятой указываются аргументы функции.

Составные условия в **Excel** записываются с помощью логических **функций** И, ИЛИ, НЕ. Например:

```
И(A1=B1;B1=C1)
ИЛИ(A1=B1;B1=C1;A1=C1)
НЕ(A1>0)
```
## Условная функция

Для проверки условий при выполнении расчётов B электронных таблицах имеется условная функция:

ЕСЛИ (<ycловие>; <выражение1>; <выражение2>)

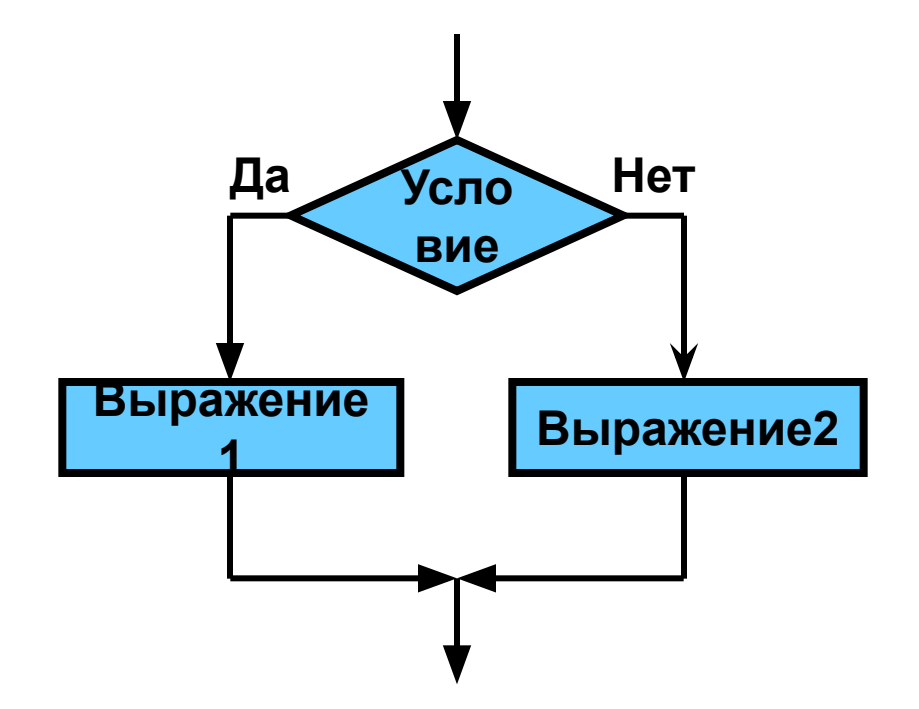

## **Условная функция**

Для проверки условий при выполнении расчётов в электронных таблицах имеется условная функция:

**ЕСЛИ (<условие>; <выражение1>; <выражение2>)** Здесь **<условие>** – логическое выражение, принимающее значения **ИСТИНА** или **ЛОЖЬ**.

**<выражение1>** – значение функции, если логическое выражение истинно;

**<выражение2>** – значение функции, если логическое выражение ложно.

**<выражение1>** и **<выражение2>** могут быть числами, формулами или текстами.

**Пример. Задача о приёме в школьную баскетбольную команду: ученик может быть принят в эту команду, если его рост не менее 170 см.**

**Данные о претендентах (фамилия, рост) представлены в электронной таблице.**

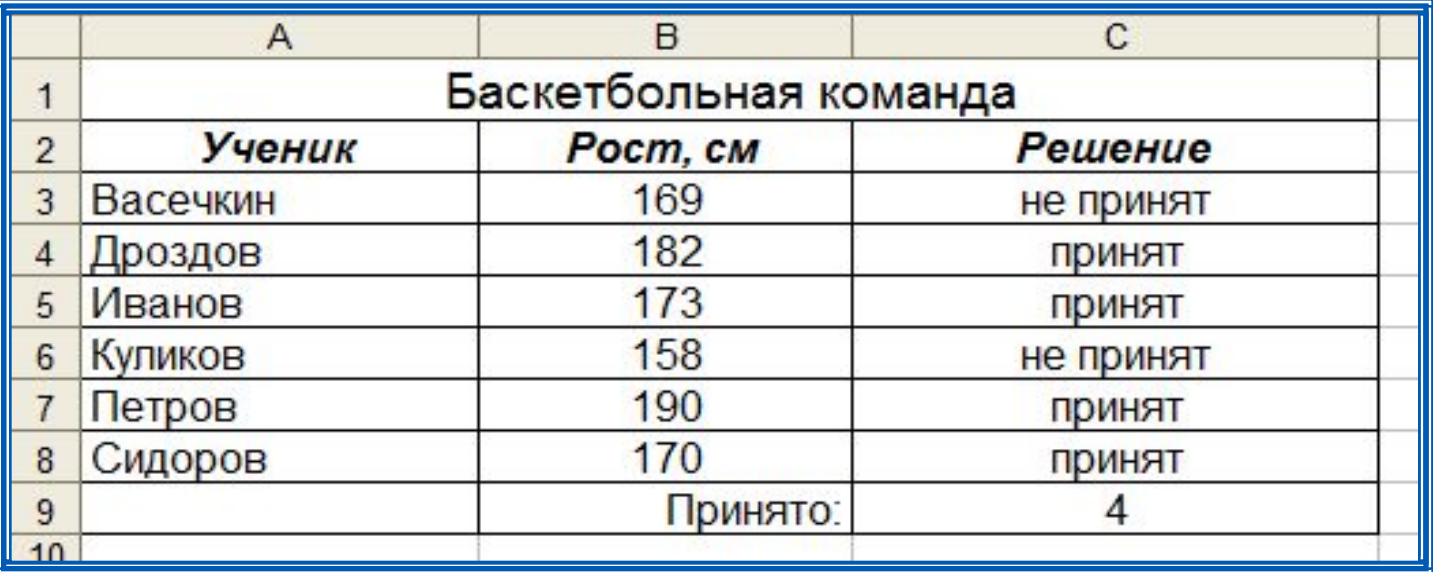

### **За компьютером**

Построить таблицу для определения типов десяти различных треугольников.

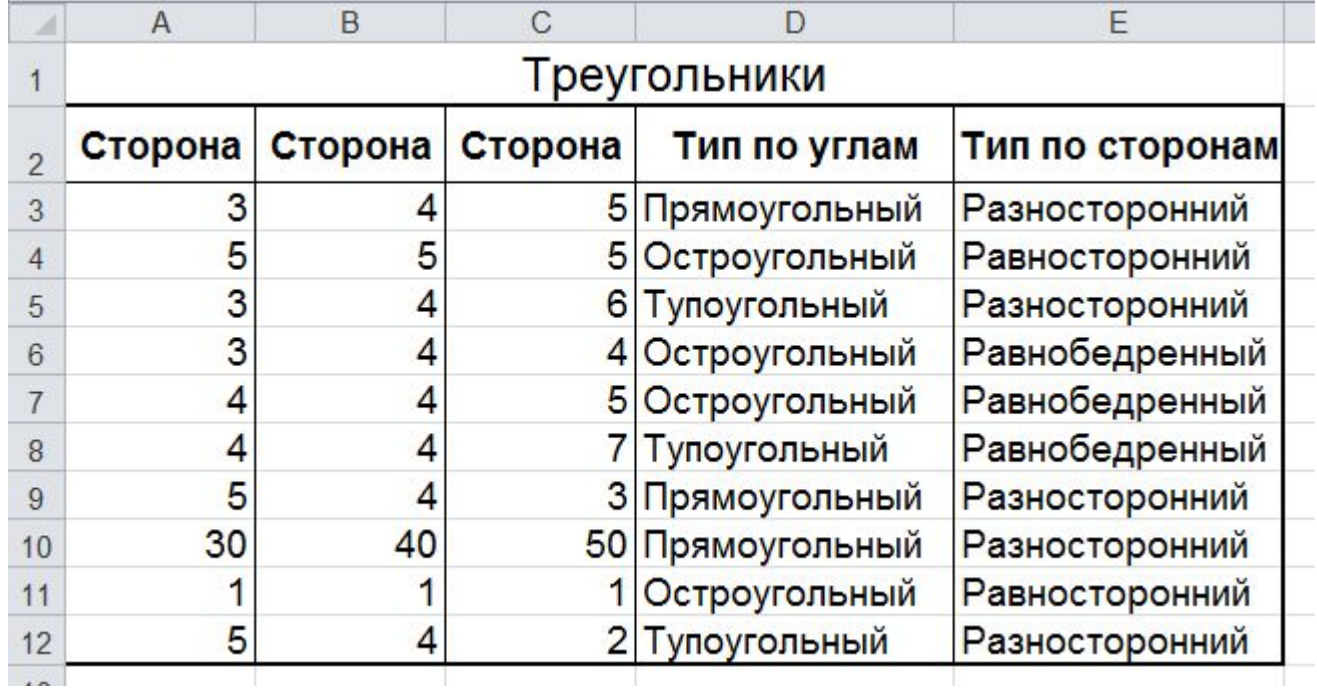

## **Подробнее…**

**=ЕСЛИ(ИЛИ(A3^2=B3^2+C3^2;B3^2=A3^2+C3^2;C3^2=A3^2+B3^2);"Прямоугольный"; ЕСЛИ(ИЛИ(A3^2>B3^2+C3^2;B3^2>A3^2+C3^2;C3^2>A3^2+B3^2);"Тупоугольный"; "Остроугольный"))**

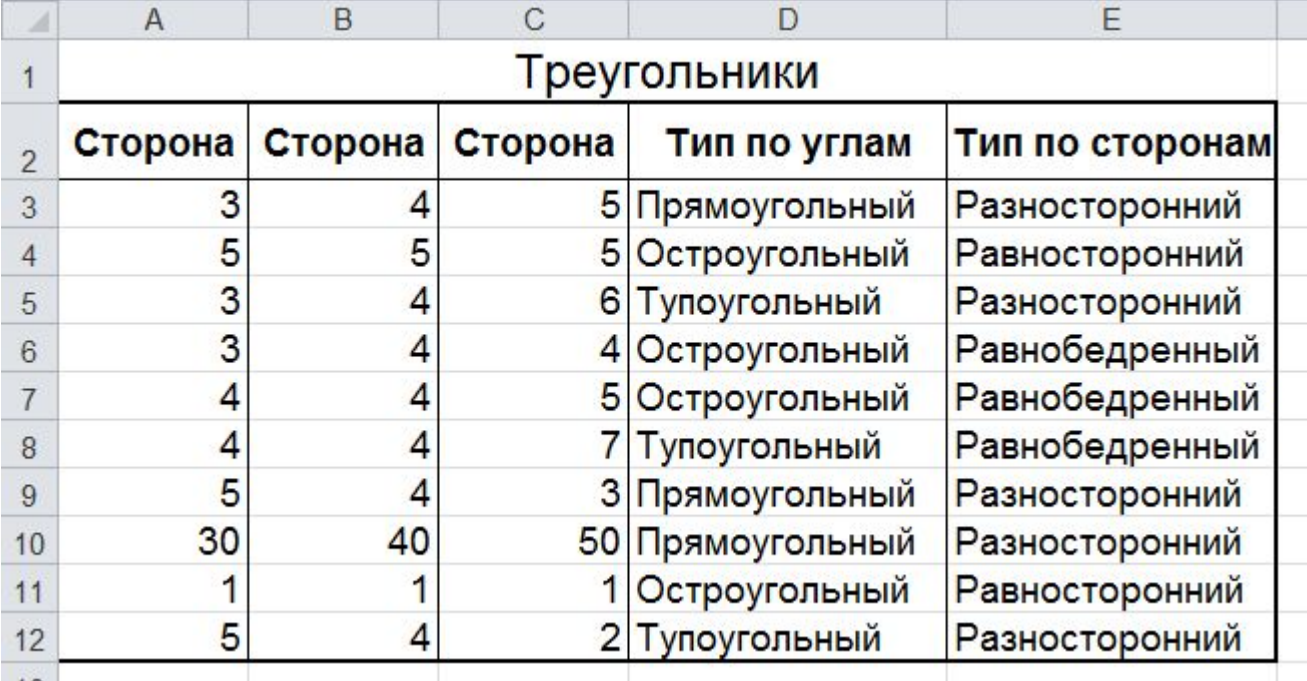

**=ЕСЛИ(И(A3=B3;B3=C3);"Равносторонний"; ЕСЛИ(ИЛИ(A3=B3;B3=C3;C3=A3);"Равнобедренный"; "Разносторонний"))**

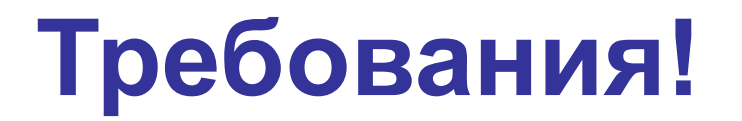

Соблюсти правила выравнивания в ячейках.

Для заголовков (и только) применить начертание шрифта **Жирный**.

Стандартный кегль и наиболее удачный для распечатанных (бумажных) документов – **14 пт**.

Наблюдаем расположение таблицы на бумаге через **Файл – Печать**

и обеспечиваем (форматирование, ориентация, поля), чтобы таблица удачно разместилась на бумаге.

#### **Домашнее задание**

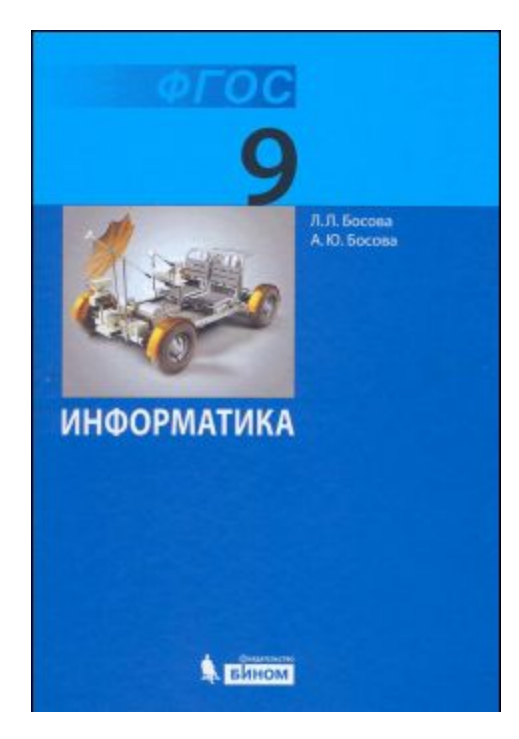

#### **§3.2.3 (стр.115–117) – изучить Задания 16,18** устно (стр. 119) **Задание 17** письменно (стр. 119)

**Подготовиться к тестированию по §3.2.3 !**